Univerzita Karlova

Pedagogická fakulta

Katedra informačních technologií a technické výchovy

## **BAKALÁŘSKÁ PRÁCE**

# **Systém pro generování statického webu System for static web generation**

Emil Miler

Vedoucí bakalářské práce: PhDr. Josef Procházka, Ph.D. Studijní program: Specializace v pedagogice Studijní obor: Informační technologie se zaměřením na vzdělávání

Praha 2020

Prohlašuji, že jsem tuto bakalářskou práci vypracoval(a) samostatně a výhradně s použitím citovaných pramenů, literatury a dalších odborných zdrojů.

Beru na vědomí, že se na moji práci vztahují práva a povinnosti vyplývající ze zákona č. 121/2000 Sb., autorského zákona v platném znění, zejména skutečnost, že Univerzita Karlova má právo na uzavření licenční smlouvy o užití této práce jako školního díla podle §60 odst. 1 autorského zákona.

V ............ dne ............ Podpis autora

Děkuji hlavně svému vedoucímu, doktoru Procházkovi, který mě vždy nasměroval správnou cestou a měl se mnou trpělivost. Velmi děkuji Lukáši Hozdovi za jeho technickou a odbornou asistenci se statickými generátory a se sázením samotné práce, a dále také Honzovi Vaisovi za jeho cenné rady k sázení a k obecnému psaní závěrečnách prací. Také děkuji Albertu Pospíšilovi za jeho pomoc s překlady a korekturou. Dále pak děkuji partnerce, členům spolku *microlab* a ostatním za podporu a pomoc při tvorbě práce.

Název práce: Systém pro generování statického webu

Autor: Emil Miler

Katedra: Katedra informačních technologií a technické výchovy

Vedoucí bakalářské práce: PhDr. Josef Procházka, Ph.D., Katedra informačních technologií a technické výchovy

Abstrakt: Abstrakt.

Klíčová slova: www web generátor

Title: System for static web generation

Author: Emil Miler

Department: Name of the department

Supervisor: PhDr. Josef Procházka, Ph.D.,

Abstract: Abstract.

Keywords: www web generator

# **Obsah**

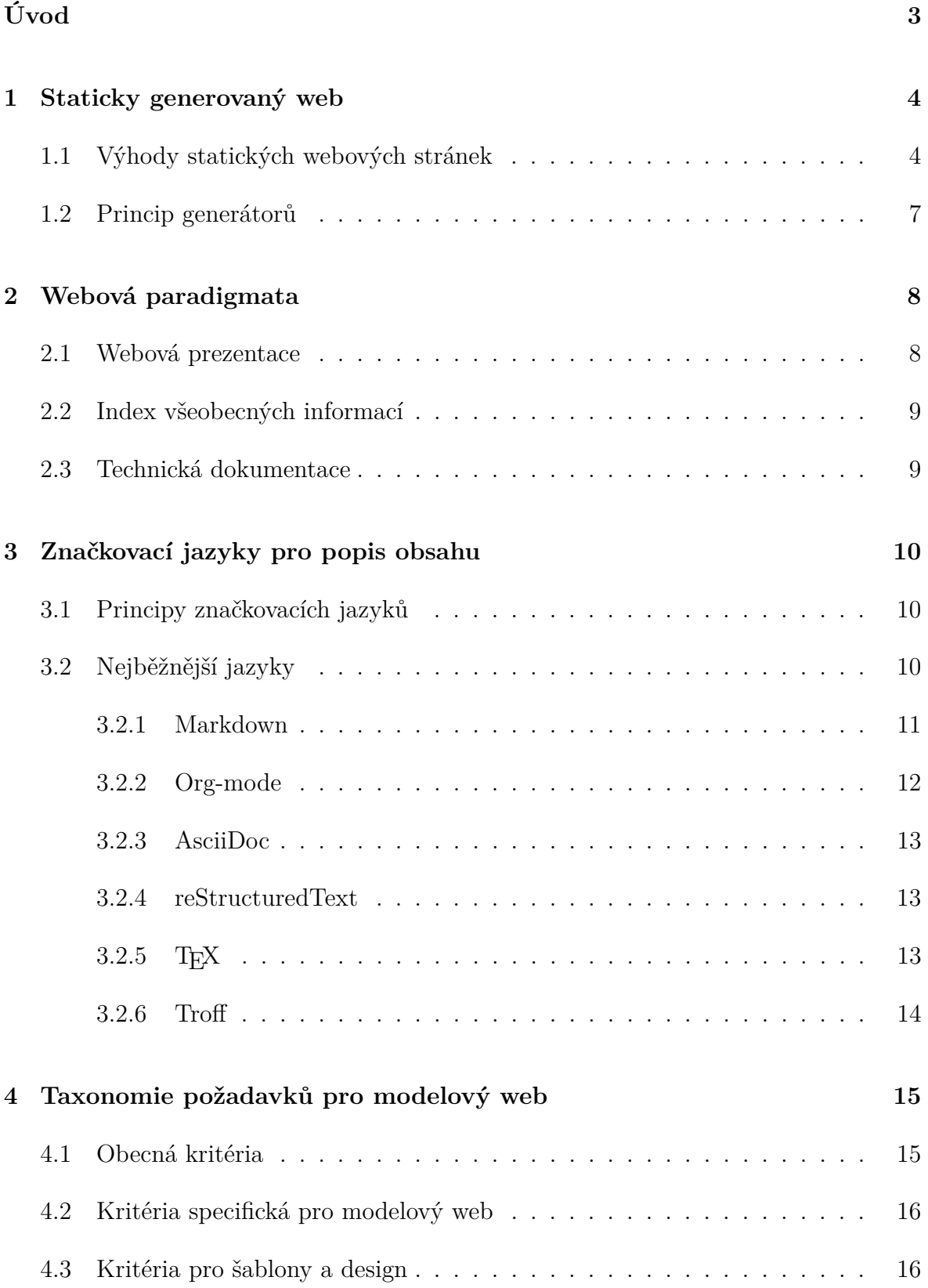

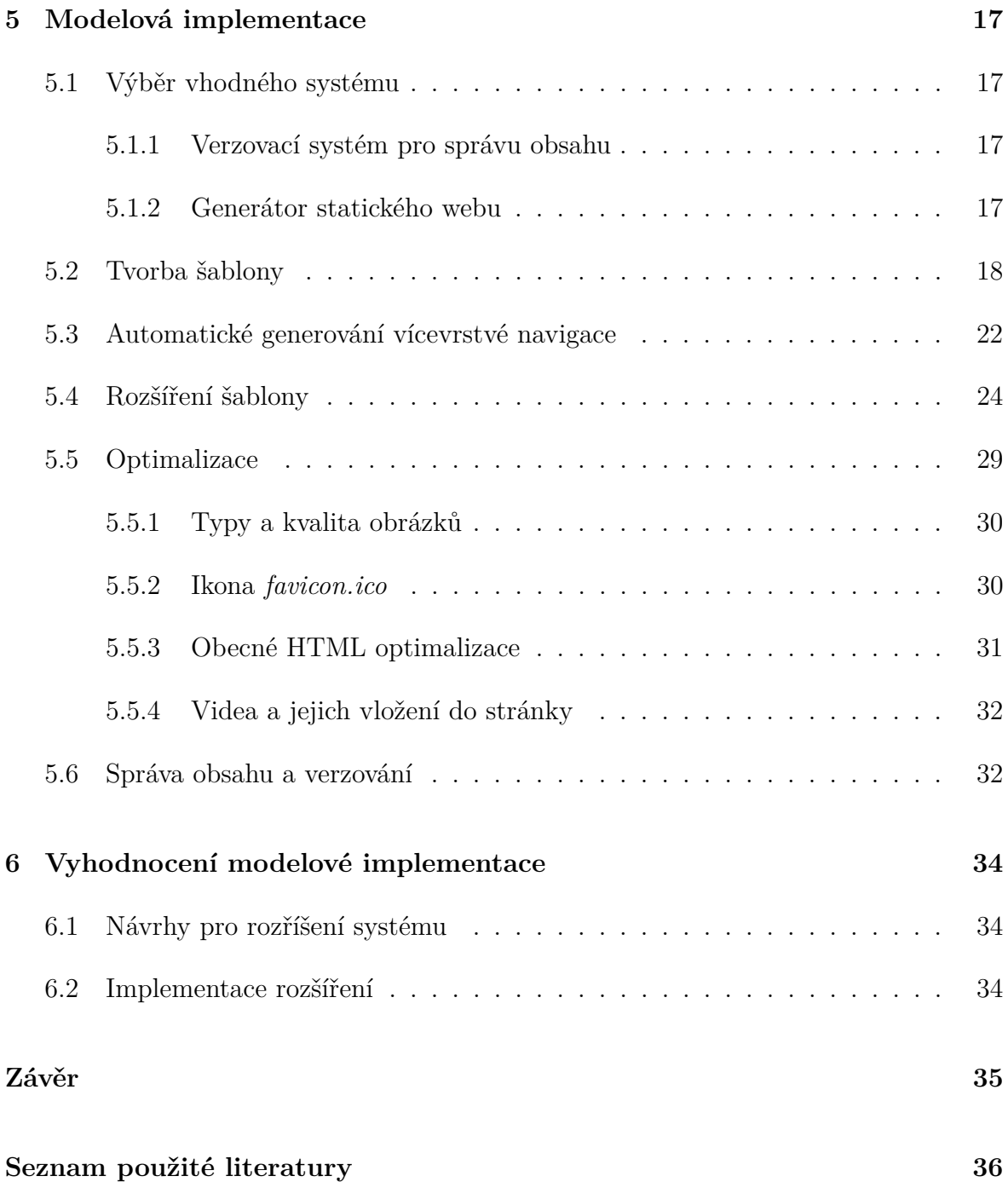

# <span id="page-6-0"></span>**Úvod**

# <span id="page-7-0"></span>**1. Staticky generovaný web**

Princip statické webové stránky sahá až ke vzniku WWW, kdy existovaly pouze stránky statické, tedy stejné pro každého uživatele. Jejich obsah může být průběžně aktualizován, ovšem negenerují se zvlášť pro každého uživatele na základě různých proměnných. U statických webů tedy dochází k vytvoření čistého HTML ve chvíli, kdy je změněn zdrojový obsah, nebo kdy autor ručně spustí generátor. [\(PC Magazine, 2020\)](#page-40-0)

Dynamické stránky jsou generovány speciálně pro každého uživatele na základě jeho nastavení, různých vstupů, proměnných a dalších vlastností. Ke generování dochází ve chvíli, kdy si uživatel stránku vyžádá, nikoliv předem, jako je tomu u staticky generovaných stránek. [\(PC Magazine, 2017\)](#page-40-1)

## <span id="page-7-1"></span>**1.1 Výhody statických webových stránek**

Pro sdílení statického obsahu mezi různé uživatele stačí velmi jednoduchý HTTP server bez jakýchkoliv dalších modulů typu *PHP*, *Python* a dalších systémů, které by obsah dynamicky generovaly například z dat vytažených z databáze, nebo z uživatelského vstupu. Na straně serveru tedy nedochází ke zpracování obsahu těsně před jeho odesláním uživateli, čímž se v komunikaci mezi klientem a serverem se drasticky snižuje "Time To First Byte"<sup>[1](#page-7-2)</sup> a tím dochází ke snížení celkové latence. [\(Hoffman, 2013\)](#page-39-1)

Snížení samotné latence může pozitivně přispět ke spokojenosti uživatelů, což dokazuje nespočet výzkumů na toto téma, například analýza z webového portálu Financial Times, kde se uvádí, že rychlost webové stránky negativně ovlivňuje hloubku jejího užívání, ať už je odezva sebemenší. Jak je zde rovněž uvedeno, data ukazují, že pohledu uživatelské spokojenosti a finančního dopadu existují jasné a důležité výhody při zrychlení webové stránky. Z tohoto výzkumu se autoři rozhodli v následujících měsících od vydání analýzy zainvestovat více času do úprav všech aspektů jejich nové stránky

Nechat opra- FT.com s cílem jejího zrychlení.

vit překlad Seliminováním dynamického obsahu se také předchází nevyžádaným vstupům od uživa-

<span id="page-7-2"></span><sup>&</sup>lt;sup>1</sup>Time To First Byte — čas mezi odesláním požadavku a přijmutím prvního bajtu dat.

tele, které mohou být i cílené na prolomení bezpečnostních nedostatků webové aplikace a v některých případech mohou vést k úniku citlivých dat, převzetí kontroly útočníka nad webovou aplikací nebo celým serverem, podstrčení falešných dat uživateli a mnoho dalším běžně se stávajícím útokům. Statický web eliminuje tento problém, jelikož nemá žádný uživatelský vstup.

Sledování a analýze nejčastějších chyb webových aplikací a serverů se věnuje organizace OWASP[2](#page-8-0) , která vydává aktualizované seznamy a statistiky. Podle OWASP byly v roce 2017 nejčastější tyto chyby a bezpečnostní nedostatky:

- 1. Injekce
- 2. Rozbitá autentizace
- 3. Odhalení citlivých dat
- 4. XML External Entities (XXE)
- 5. Nefunkční řízení přístupu
- 6. Špatná konfigurace zabezpečení
- 7. Cross-Site Scripting (XSS)
- 8. Nezabezpečná deserializace
- 9. Uživání komponent se známými zranitelnostmi
- 10. Nedostatečné logování a monitorování

#### [\(OWASP, 2017\)](#page-40-2)

Většina těchto chyb se vztahuje právě k dynamickým webovým aplikacím. Bezpečnost tedy závisí nejen na programátorovi který aplikaci vytváří, ale také na tom, že programovací jazyk je bezpečně implementován. To nelze tvrdit o nejpoužívanějším jazyce PHP, který nejen že obsahuje spousty chyb, viz seznam nalezených bezpečnostních děr [\(CVE Details, 2020a\)](#page-39-2), ale zároveň nevede programátora ke psaní bezpečného kódu a ve

<span id="page-8-0"></span><sup>2</sup>The Open Web Application Security Project — <https://owasp.org/>.

výsledku vzniká nebezpečná aplikace, pokud si autor nedá pozor na správné ošetření vstupů a další bezpečnostní aspekty programu.

Skvělým příkladem chybovosti dynamických webů je systém Wordpress, ve kterém jsou každý rok nalezeny desítky bezpečnostních chyb [\(CVE Details, 2020b\)](#page-39-3), přičemž mnoho dalších přibývá s instalací špatně napsaných rozšíření. Například na začátku roku 2020 byla nalezena bezpečnostní chyba v rozšíření, které bylo využíváno na více než dvě stě tisících webových stránkách a potencionálním útočníkům umožnila smazat obsah databáze [\(Khandelwal, 2020\)](#page-40-3). Na konci roku 2019 umožnila chyba ve dvou nezabezpečených rozšířeních neautorizované přihlášení k účtu administrátora bez použití hesla [\(Khandelwal, 2019\)](#page-39-4).

Údržba velkých webových aplikací je také často problematická. Kód je nutné udržovat v návaznosti na aktualizace daného jazyka, databázového systému a dalších věcí. Těmto aktualizacím se z bezpečnostních důvodů nelze vyhýbat. Statický web nemusí udržovat

Lepši slovo? Funkční propojení s databázemi a různými frameworky a je tedy mnohem méně náročný na dlouhodobou údržbu. Při zvolení správného generátoru není nutná ani údržba šablon a celý systém při zachování stejného prostředí nepřestane fungovat. Protože statický generátor nepracuje s uživatelským vstupem, vyhýbá se bezpečnostním chybám a tím i nutným aktualizacím.

> Jako každý jiný systém, i statické generátory mají své nevýhody. Hlavním z problémů je to, že správa statického generátoru a tvorba obsahu je náročnější, než klasické webové rozhraní s administračním panelem, různými uživateli a jednoduchou správou pro běžné technicky nenadané uživatele. Pro přidání nebo úpravu obsahu je nutné pracovat s lokálními soubory ve stromové struktuře a při generování je často potřebný zásah do shellu<sup>[3](#page-9-0)</sup>. Tvorba systému pro automatizované generování je také náročnější než instalace některého z běžných CMS[4](#page-9-1) . [\(Cimpanu, 2015\)](#page-39-5)

<span id="page-9-1"></span><span id="page-9-0"></span><sup>3</sup>Program pro interpretování příkazů v prostředí příkazové řádky. <sup>4</sup>Content Management System

## <span id="page-10-0"></span>**1.2 Princip generátorů**

Generátor statického obsahu je tvořen ze tří hlavních částí. První částí jsou soubory šablon, které popisují rozložení stránky, vizuální vlastnosti, typografii, ale také vstupní a výstupní kódování a formáty. V podstatě definují jak a kam se bude obsah vkládat. Druhou částí je obsah obecně psaný v některém ze značkovacích jazyků, nejčastěji v jazyce Markdown. Obsah je strukturován do vlastních sekcí a souborů, aby bylo snadné rozlišit, do které části výsledné stránky patří. Třetí a poslední částí je samotné jádro generátoru, které zpracovává obsah, vkládá ho do šablon a renderuje statickou webovou stránku.

Většina generátorů zároveň umí pracovat s konfiguračními soubory, kterými jde nastavit chování generátoru na jednom centralizovaném místě. Část z nich má také integrovaný jednoduchý web server, který umožňuje autorovi náhled výstupních stránek během tvorby obsahu.

[\(Cimpanu, 2015\)](#page-39-5)

# <span id="page-11-0"></span>**2. Webová paradigmata**

Ve světě webových stránek se setkáváme se spoustou forem a paradigmat, která se hodí pro obsažení různých druhů informací. Neexistují žádné formální zařazení druhů webových stránek do skupin, ovšem některé webové portály se pokouší určit základní druhy webů, které se na Internetu objevují. Na základě těchto portálů a jejich rozřazení Přesunout do skupin<sup>[1](#page-11-2)[2](#page-11-3)[3](#page-11-4)</sup>, které jsou často mířené na specifický obsah, lze vytvořit tři základní paradigmata, do kterých lze tyto weby zařadit. Jsou jimi:

odkazy pod jednu položku.

- Webová prezentace
- Index všeobecných informací
- Technická dokumentace
- Sociální sítě a fóra

V této práci byl ke každému z paradigmat vybrán systém vhodný pro generování a správu daného druhu obsahu. Výjimkou je skupina sociálních sítí a fór, kde staticky generovaný obsah není z důvodu často se měnícího obsahu vhodným řešením.

#### <span id="page-11-1"></span>**2.1 Webová prezentace**

Nejbližší původním webům z dob vzniku WWW jsou webové prezentace, tedy stránky s jednoduchým obsahem, které slouží k předání informací čtenáři například formou článků. Do této skupiny lze zařadit portfolia, blog, online noviny a časopisy, firemní stránky, foto alba a podobně. Tento druh stránek se skvěle hodí ke statickému generování obsahu, který se odesílá všem uživatelům stejný a nemění se často.

Jako nejvhodnější systém pro generování webových prezentací byl vybrán software Zola. Ten je oproti jiným systémům výhodný tím, že je napsaný v jazyce Rust a je

<span id="page-11-3"></span><span id="page-11-2"></span><sup>1</sup><http://www.xislegraphix.com/website-types.html>

<span id="page-11-4"></span><sup>2</sup><https://www.hostgator.com/blog/popular-types-websites-create>

<sup>3</sup><https://www.quora.com/What-are-the-different-types-of-websites>

tedy snadno rozšiřitelný a mnohem rychlejší, než většina jeho alternativ [\(Gouy, 2020\)](#page-39-6). I s těmito výhodami si zachovává spousty funkcí a rysů, které lze najít v ostatních složitých systémech. Také je možné generátor zkompilovat do jednoho staticky linkovaného binárního souboru, se kterým se pracuje mnohem lépe, než se složitým frameworkem.

## <span id="page-12-0"></span>**2.2 Index všeobecných informací**

Za obecného zástupce tohoto druhu stránek lze považovat Wikipiedii, která podnítila vznik spousty jiných takzvaných "Wiki systémů" a stránek.

## <span id="page-12-1"></span>**2.3 Technická dokumentace**

Na rozdíl od Wiki stránek se technická dokumentace liší organizováním svého obsahu, který je cílený na přesný popis systému či objektu.

# <span id="page-13-0"></span>**3. Značkovací jazyky pro popis obsahu**

## <span id="page-13-1"></span>**3.1 Principy značkovacích jazyků**

Vysvětlení principu značkovacích jazyků, nebo také takzvaně "makrup jazyků", mů-žeme najít například v RFC 7764<sup>[1](#page-13-3)</sup>, tedy že v počítačových systémech jsou kontextuální data ukládána a zpracována několika technikami. Informaci lze kódovat jako čistý text bez speciálních formátovacích znaků. Tento přístup je jednoduchý pro implementaci i použití, ovšem neumožňuje složitější formátování textu.

Kódovat lze můžeme i do binárních dat určených ke zpracování a interpretaci specializovaným programem. Zřejmou nevýhodou je to, že zdroj není čitelný bez programu určeného pro jeho interpretaci.

Markup jazyky se snaží o spojení toho nejlepšího z obou světů, tedy o obsah čitelný v čistém textu s možností formátování. To je dosaženo tím, že běžným znakům jsou přiděleny speciální významy nedefinované původní znakovou sadou. Uživatel je schopen tyto znaky psát jako čistý text a vyjádřit tím speciální význam. Například v rámci jazyka Markdown se znak # změní z běžného křížku na definování nadpisu první úrovně, nebo také kombinace znaků <p> značí začátek odstavce v HTML. [\(Leonard, 2016\)](#page-40-4)

## <span id="page-13-2"></span>**3.2 Nejběžnější jazyky**

Ke dnešnímu dni vnikl nespočet značkovacích jazyků. Nejpoužívanějším z nich jednoznačně HTML, ovšem tato práce se věnuje těm nejpoužívanějším jazykům, které mají uživateli usnadnit psaní a sázení obsahu. Uživatel tedy nemusí nutně řešit typografii a formátování obsahu při jeho psaní, tedy o věci, o které se později stará generátor pomocí šablon. U HTML je tomu naopak, kdy uživatel řeší samotný obsah i formátování v jednu chvíli skrze různé druhy formátovacích tagů. O vyplňování obsahu do HTML

<span id="page-13-3"></span><sup>&</sup>lt;sup>1</sup>Jako *RFC* se označují standardy vydané organizací IETF (Internet Engineering Task Force).

se v případě staticky generovaných webů stará právě samotný generátor.

Vybrané jazyky jsou zároveň cílené na čitelnost samotného zdrojového obsahu v čistém textu bez nutnosti jeho interpretace speciálním prostředím či zpracováním do jiného formátu, například do PDF, DjVu, PostScript apod. Například podtržení textu je v nějakém pseudo-jazyce reprezentováno opravdovým podtržením pomocí spojovníků, nikoliv obalením nadpisu ve speciální deklaraci, jako je tomu například u HTML. Podtržení je poté pro čtenáře mnohem jasnější, jelikož nemusí přemýšlet, co v případě HTML daný tag vůbec způsobuje, ale podtržený vyplývá z kontextu.

Seznam nejoblíbenějších jazyků je sestaven podle aktuálních statistik ze serveru Slant, který se věnuje obecnému určení oblíbenosti na základě hodnocení ze strany uživatelů. [\(Slant, 2020\)](#page-40-5)

#### <span id="page-14-0"></span>**3.2.1 Markdown**

Vznik jazyka Markdown byl 14. prosince roku 2014, když John Gruber vydal jeho první popis syntaxe a referenční implementaci.

Hlavním z cílů syntaxe jazyka je vytvářet co možná nejčitelnější obsah v syrové podobě. Dokument psaný v Markdownu by měl být publikovatelný sám o sobě jako čistý text bez dalších úprav a zpracování. Jazyk byl ovlivněn několika již existujícími specifikacemi jiných jazyků, ovšem největším zdrojem inspirace pro jeho vznik jsou čisté emailové korespondence. [\(Gruber, 2004\)](#page-39-7)

První specifikaci Gruber vydal společně s referenční implementací v jazyce Perl, která slouží pro konverzi Markdownu do HTML. Tento program je také pojmenován jako "Markdown", ovšem mluvíme-li o "Markdownu", máme nejčastěji na mysli samotnou syntaxi. Ta je dnes již implementována v mnoha různých jazycích a programech. Gruberova specifikace ovšem není formální standard, kvůli čemuž vznikl veliký počet alternativních a více čí méně pozměněných implementací, které nemusí být navzájem kompatibilní. Nejčastějšími z nich jsou například Github Markdown, CommonMark, R Markdown a mnoho dalších. [\(MacFarlane, 2019\)](#page-40-6)

Nevyužívanější formální specifikací je právě CommonMark<sup>[2](#page-15-1)</sup>, který slouží jako pevný základ většiny rozšíření. [\(Martí, 2017\)](#page-40-7).

Podobně jako je tomu u specifikací, existuje velké množství programů, které tyto různé specifikace překládají. Švýcarským nožem mezi nimi je program Pandoc<sup>[3](#page-15-2)</sup>, který umí překládat Markdown do enormního výběru jiných formátů, nebo z jiných formátů zpět. Tato funkcionalita se nezvtahuje pouze na jazyk Markdown, ovšem Pandoc dokáže operovat mezi všemy podporovanými formáty, například dokáže konvertovat obsah z HTML do T<sub>E</sub>Xu. Na druhou stranu existují i velmi jednoduché překladače, například program smu[4](#page-15-3) , který umí překládat Markdown do HTML nebo čistého textu a neobsahuje více než 600 SLOC $^{5},$  $^{5},$  $^{5},$  tedy řádků kódu hlavního programu.

#### <span id="page-15-0"></span>**3.2.2 Org-mode**

Org-mode vznikl jako jeden z módů pro editor Emacs<sup>[6](#page-15-5)</sup>. Funguje podobně jako ostatní markup jazyky, tedy jako jeden centrální systém pro správu obsahu, ze kterého lze vytvářet jiné formáty, například HTML, LATEX, Open Document, Markdown, PDF a České slovo? podobně s možností přidání libovolného nového backendu. Cílem Org-mode je možnost ho používat i s minimální úrovní jeho znalosti, ovšem jeho funkcionalita je vždy přístupná. Vše je realizováno pouze na čistých textových souborech, nejlépe přenositelným typem souboru. Editor emacs je zároveň velmi často protován na různé druhy stsémů a je tedy možné ho využívat v podstatě kdekoliv. [\(The Org Mode Developers, 2020\)](#page-40-8)

> Podporuje také "literate programming" a "reproducible research", tedy že Org soubory mohou obsahovat plně funkční bloky s kódem, které lze evaluovat v rámci systému a výstup bloků lze automaticky vkládat přímo do dokumentu. [\(Schulte a kol., 2012\)](#page-40-9)

> Jak popisuje Carsten Dominik ve svém krátkém technickém popisu, Org-mode umí navrhování, psaní poznámek, hypertextové odkazy, tabulky, seznamy, plánování projektů, GTD, HTML a L<sup>AT</sup>EX, a to všechno v čistých textových souborech v editoru Emacs.

<span id="page-15-2"></span><span id="page-15-1"></span><sup>2</sup><https://commonmark.org/>

<span id="page-15-3"></span><sup>3</sup><https://pandoc.org/>

<span id="page-15-4"></span><sup>4</sup><https://github.com/Gottox/smu>

<span id="page-15-5"></span><sup>5</sup>Source lines of code

 $6$ <https://www.gnu.org/software/emacs/>

[\(Dominik, 2008\)](#page-39-8)

#### <span id="page-16-0"></span>**3.2.3 AsciiDoc**

...

#### <span id="page-16-1"></span>**3.2.4 reStructuredText**

...

#### <span id="page-16-2"></span>**3.2.5 TEX**

Tento jazyk se již vzdaluje od původního konceptu čitelnosti zdroje, ovšem ve statických generátorech ho lze stále efektivně využít a jeho části se velmi často objevují jako rozšíření dříve zmíněných jazyků. Jedním z hlavních rozšíření jsou zápisy matematic-

Rozšířit o po- kých rovnic, které z T<sub>E</sub>Xu vychází. pis TeXu a matiky.

Většina uživatelů se setkala spíše s jazykem LATEX, tedy s nadstavbou původního TEXu, která má uživateli zjednodušit práci svými makry a rozšířeními. Realita je ovšem taková, že LATEX dělá celou práci složitější, jak popisuje doktor Olšák:

Představte si, že si nějaký uživatel přečte L<sup>AT</sup>EXovou příručku a nabyde dojmu, že mu bude stačit rozumět problematice sazby na úrovni této příručky. Pak se jednou překlepne třeba při sestavování tabulky a na terminálu na něj TFX křičí: Extra alignment tab has been changed to "\cr". Uživatel začne znovu listovat ve své příručce a zjistí, že tam o žádném "\cr"není jediná zmínka. Má pak tři možnosti: (1) Zmáčkne Enter a podobně se zachová i u dalších chyb. Pomyslí si, že ten LATEX je něco tajemného a mystického. (2) Propadne zoufalství a jde od toho. Dojde k závěru, ľe je lepší zůstat u Wordu. Vždyť stačí vzít tabulku v Excelu a jednoduše ji přemístit do Wordu a jaképak smolení se s nějakým podezřelým "\cr".  $(3)$  Pořídí si T<sub>E</sub>Xbook a po intenzivním studiu nakonec řekne: "aha". V tuto chvíli ale už nepotřebuje, aby mu LAT<sub>EX</sub> zakrýval složitost T<sub>EXu</sub>.

[\(Olšák, 1997\)](#page-40-10)

Ve výsledku je tedy lepší, z různých důvodů popsaných doktorem Olšákem v jeho publikaci, použít samotný plain $T\!E\!X$ na úkor vyšší vstupní úrovně pro použivání jazyka.

#### <span id="page-17-0"></span>**3.2.6 Troff**

# <span id="page-18-0"></span>**4. Taxonomie požadavků pro modelový web**

Tato kapitola se věnuje určení základních požadavků pro modelovou implementaci. Jsou zde shrnuta obecná kritéria, která často platí pro většinu webových prezentací, a také kritéria specifická pro modelovou implementaci v rámci této práce. Dle těchto kritérií je poté samotná implementace tvořena v následující kapitole [5.](#page-20-0)

Jako modelová implementace byl zvolen web pro distribuci výukových materiálů a odkazů užitečných pro výuku. Tvorba těchto webových stránek je zadána Ústavem výzkumu a rozvoje vzdělávání Pedagogické fakulty Univerzity Karlovy za účelem usnadnění práce již aktivních učitelů v době šíření viru COVID-19. Stránky mají učitelům pomoci s přípravou distanční výuky a úkolů v době vyhlášení stavu nouze a celostátní karantény. Modelová implementace je tedy plně využívána v praxi mnoha pedagogy z celé republiky. Tuto implementaci lze ovšem použít na distribuci jakýchkoliv jiných výukových materiálů, či ke psaní a správě dokumentace.

### <span id="page-18-1"></span>**4.1 Obecná kritéria**

Jako zdroj obecných kriterií je použit článek ze serveru [Calomel](#page-39-9) [\(2017\)](#page-39-9), který se mimo jiné věnuje i optimalizacím, jež jsou dále popsány v sekci [5.5.](#page-32-0)

Z důvodu potencionálního vytížení sítě je nutné, aby byl celý obsah optimalizován za účelem předejití vysoké latence, a to z důvodů probíraných v předchozí části práce, tedy v sekci [1.1.](#page-7-1)

Stránky by měly být udržovatelné i po předání jinému správci a celý systém by tedy měl být dostatečně zdokumentován. Také je důležité, aby byla zajištěna kompatibilita s nejběžněji používanými prohlížeči. Odkazy by měly být z důvodu přenositelnosti relativní, nikoliv směřující na absolutní cesty.

#### <span id="page-19-0"></span>**4.2 Kritéria specifická pro modelový web**

Specifická kritéria jsou vytvořena na základě požadavků autorů obsahu, tedy učitelů, ze kterých každý má své specifické požadavky na funkce a vlastnosti, které musí obsah splňovat. Následující kritéria jsou souhrnem a kompromisem mezi všemi požadavky.

Stránky musí být staticky generované a není tedy žádoucí v rámci webu řešit uživatelské účty, přihlašování apod. Hlavním požadavkem pro sturkturu stránky je možnost dělit obsah na sekce dle druhu školy (základní škola, střední škola, vysoká škola atd.) a dále pak na subsekce podle předmětů a oborů.

Do samotného obsahu musí být možné vkládat přílohy ke stažení v různých formátech, obrázky a videa s možností jejich ocitování, tedy uvedení autora, názvu díla apod. Všechny přiložené soubory musí být distribuovatelné přímo z webových stránek, nikoliv s externích zdrojů. Všechna videa je nutné vložit do stránky a musí je být možné přehrát v nativním přehrávači prohlížeče bez nutnosti otevírání externích webových stránek či programů. V hlavičce každé stránky musí být možné specifikovat několik metadat: autora či seznam autorů obsahu, skupinu pro kterou je obsah určen a časovou dotaci.

Obsah stránek musí být možné spravovat předem pověřenými uživateli a jeho změny musí být zaznamenávány v decentralizovaném verzovacím systému. Generování statického webu na základě změn obsahu je nutné řešit automatizovaně bez dalších zásahů správce, či manuálního nahrávání nového obsahu na webserver.

#### <span id="page-19-1"></span>**4.3 Kritéria pro šablony a design**

Obsah musí být snadno čitelný a zobrazitelný na každém druhu zařízení, tedy jak na monitorech s nadstandardní velikostí, tak na mobilních zařízeních. Zároveň musí být snadno čitelný, v nejlepším případě vysokokontrastní černý text na bílém pozadí s dostatečnou velikostí. Navigace v obsahu musí být jednoduchá a intuitivní a vzhled celé stránky konzistentní. Na stránce nesmí přesahovat objem vizuálních elementů nad obsahem. Relevantní obsah by měl být na jednom místě, nikoliv rozdělený na několik různých stránek, mezi kterými musí uživatel přecházet.

# <span id="page-20-0"></span>**5. Modelová implementace**

Tato část práce se věnuje tvorbě modelové implementace systému pro generování statického webu dle definovaných požadavků v kapitole [4.](#page-18-0) Jsou zde vybrány vhodné součásti, ze kterých je modelová implementace složena. Systém je vytvářen na základě poznatků z předchozích částí práce.

### <span id="page-20-1"></span>**5.1 Výběr vhodného systému**

Modelový web se skládá ze dvou částí, a to z verzovacího systému pro správu obsahu a generátoru statického HTML.

#### <span id="page-20-2"></span>**5.1.1 Verzovací systém pro správu obsahu**

Pro správu obsahu i šablon a statických souborů byl zvolen distribuovaný verzovací systém Git, který má v porovnání s jinými verzovacími systémy spousty výhod. Hlavní jeho výhodou je rozšířené využití v praxi a snadné používání. Díky svým decentralizovaným vlastnostem ho lze využívat v mnoha odlišných pracovních postupech. S naklonovaným repozitářem lze pracovat i bez připojení k síti, což lze považovat i za druh zálohy. Git také umožňuje slučování různých změn od mnoha uživatelů a dovoluje jednoduše řešit potenciální konflikty. [\(Chacon, 2009\)](#page-39-10)

Skvěle využitelnou funkcí pro modelovou implementaci je také to, že po provedení změn v repozitáři lze pomocí Gitu spouštět skripty, které mohou provádět automatické generování obsahu a další užitečné operace.

#### <span id="page-20-3"></span>**5.1.2 Generátor statického webu**

Protože forma modelového webu odpovídá paradigmatu webové prezentace ze sekce [2.1,](#page-11-1) byl pro jeho generování použit program Zola<sup>[1](#page-20-4)</sup>, jehož výhody jsou v sekci [2.1](#page-11-1) popsány.

<span id="page-20-4"></span><sup>1</sup><https://www.getzola.org/>

Přesunout výběr a výhody generátoru sem.

## <span id="page-21-0"></span>**5.2 Tvorba šablony**

Jak se uvádí v dokumentaci<sup>[2](#page-21-1)</sup>, Zola pracuje s několika druhy stránek, primárně s takzvanou "sekcí" a "stránkou". Každá sekce může mít vlastní obsah, ovšem může obsahovat i další subsekce, díky čemuž lze dělit obsah do stromové struktury. Stránka slouží pouze k předání obsahu a nikoliv k dalšímu větvení struktury. Dá se tedy říci, že stránka značí konec dané větve. Kořenem celého stromu je speciální sekce s názvem "index". Každá tato část standardně využívá vlastní HTML šablonu, ovšem nejde o pravidlo a každá část větve může využívat jinou šablonu. To je užitečné například u stránek s různým druhem obsahu. V rámci modelového webu zůstává druh obsahu stejný a není tedy třeba odchylovat se od standardní struktury.

Soubory se šablonami se nachází ve složce templates/, ve které generátor vždy očekává šablonu index.html. Ta se využívá jak k vykreslení úvodní kořenové stránky, tak ji mohou ostatní šablony rozšiřovat. Tato kořenová šablona tedy obsahuje základní strukturu celé stránky, přičemž navazující šablony jen mění určité části obsahu a nedefinují celou strukturu znovu.

Generátor v šablonách hledá vlastní řídící sekvence, které se popisují závorkami. Existují tři druhy kombinací, které lze použít:

- $\{\% \% \}$  Metoda, funkce, cykly, podmínky, práce s proměnnou atd.
- $\{ \}$  }} Výpis do HTML
- $\{ \# \# \}$  Komentář

<span id="page-21-2"></span>Generátor také vyžaduje konfigurační soubor config.toml v kořenové složce projektu, který obsahuje různé nastavení stránky, globální proměnné a chování generátoru.

Fig. 5.1: Příklad jednoduché konfigurace v souboru config.toml

<span id="page-21-1"></span> $\frac{2}{\lambda}$ <https://www.getzola.org/documentation/content/overview/>

```
# Adresa ze které se generují odkazy
base_url = " https :// ucitelonline . pedf . cuni . cz "
# Název stránky
title = " U č itel online "
# Popis stránky
description = "Web pro ditstribuci užitečných materiálů"
# Zda se bude zpracovávat CSS systémem Sass
compile_sass = true
```
Tohle je pěkná ukázka, vyberte klidně ještě jednu dvě, které jsou něčím zajímavé, typické, nebo naopak výjimečné pro ilustraci toho, co chcete o daném, systému sdělit.

Systém vždy zpracuje úvodní šablonu index.html, ze které pak lze odvíjet ostatní šablony. Tato hlavní šablona obsahuje strukturu celé webové stránky a nesmí v ní tedy chybět validní HTML struktura, tedy hlavička, tělo, metadata, kódování a podobně. Do struktury lze vkládat libovolné řídící sekvence pro generátor, které ovlivňují výsledný výstup.

Fig. 5.2: Základní šablona index.html

```
<! DOCTYPE html >
<html lang = " cs " >
<head >
     <meta charset = " UTF -8 " >
     <title > {{ config . title }} </ title >
</ head >
<body >
</ body >
</ html >
```
V příkladu [5.2](#page-22-0) je název stránky mezi tagy <title></title> vyplněn generátorem. Ten do šablony vloží hodnotu konstanty config.title, která je nastavena v konfigurač-ním souboru config.toml z příkladu [5.1.](#page-21-2) Názvem stránky bude tedy řetězec "Učitel online". Generátor dokáže převzít kteroukoliv konstantu z kontextu konfiguračního souboru.

Všechny direktivy lze v rámci generátoru navazovat na sebe, podobně jako je tomu v Unixových systémech. Spojování funkcí a filtrů se provádí znakem |, stejně jako v POSIX[3](#page-23-0) shellu, kde výstup jednoho příkazu se stane vstupem příkazu navazujícího. Například je možné název stránky vypsat ve velkých písmenech i přesto, že v konfiguračním souboru je formátován pouze s velkým písmenem na začátku. K převedení na velká písmena slouží filtr upper. Názvem stránky bude po zpracování programem [5.3](#page-23-1) řetězec "UČITEL ONLINE".

Fig. 5.3: Základní šablona s filtrem pro přepsání názvu na velká písmena

```
<! DOCTYPE html >
<html lang = " cs " >
<head >
     <meta charset = " UTF -8 " >
     <title > {{ config . title | upper }} </ title >
</ head >
<body >
</ body >
</ html >
```
V šabloně je také možnost vytvořit bloky, které lze v navazujících šablonách měnit. K vysvětlení principu fungování bloků je možné název stránky z příkladu [5.3](#page-23-1) obalit blokem title a těla vložit blok content.

```
Fig. 5.4: Využití bloků v šabloně z příkladu 5.3
```

```
<! DOCTYPE html >
<html lang = " cs " >
<head >
    <meta charset = " UTF -8 " >
    <title > {% block title %}{{ config . title | upper }}{%
        endblock %} </ title >
</ head >
<body >
```
<span id="page-23-0"></span><sup>3</sup>Portable Operating System Interface – Rodina standardů Unixových systémů

```
{% block content %}
    Ahoj, světe!
{% endblock %}
</ body >
</ html >
```
Název stránky zůstane stejný a v jejím těle přibude text "Ahoj, světe!". Vytvoříme-li novou šablonu s názvem section.html, generátor nám umožní rozšířit ji o původní šablonu index.html a měnit pouze definované bloky. Není tedy nutné znovu definovat celou strukturu stránky. Pro importování, nebo-li rozšíření šablony, slouží direktiva extends.

<span id="page-24-1"></span>Fig. 5.5: Definice nové šablony section.html rozšiřující šablonu z příkladu [5.4](#page-23-2)

```
{% extends " index . html " %}
\{\% block title \%}\{\{ config.title | upper }} & ndash; \{\{ section.
   title }}{% endblock %}
{% block content %}
    Toto je obsah kategorie .
{% endblock %}
```
Šablona section.html se v rámci generátoru Zola implicitně využívá pro všechny existující sekce[4](#page-24-0) . Názvem stránky v této šabloně bude, stejně jako u hlavní šablony, název stránky z konstanty config.title definované v konfiguračním souboru, ale také spojovník a název dané sekce. Za pseudo-výstup lze považovat například "UČITEL ONLINE – základní a střední škola", bude-li se uživatel nacházet v sekci pro základní a střední školy.

V bloku s obsahem bude původní obsah "Ahoj, světe!" nahrazen za řetězec "Toto je obsah kategorie". Ten ovšem nechceme definovat přímo v šabloně, nýbrž cílem generátoru je vyplňovat obsah ze zdrojových souborů v sázecím jazyce, viz. sekce [1.2.](#page-10-0) Zola pro vkládání obsahu využívá stejný princip jako v ostatních případech, tedy vypsání obsahu proměnné, v tomto případě proměnné section.content, která obsahuje zkompilované HTML z daného Markdown souboru. Zároveň je dobrou praktikou provést vyčištění

<span id="page-24-0"></span><sup>4</sup><https://www.getzola.org/documentation/content/section/>

<span id="page-25-2"></span>vstupu filtrem safe<sup>[5](#page-25-1)</sup>.

Fig. 5.6: Vkládání obsahu ze zdrojového Markdown souboru

```
{% extends " index . html " %}
\{\% block title \%}\{\{ config.title | upper }} \&ndash; \{\{ section.
   title }}{% endblock %}
{% block content %}
    {{ section . content | safe }}
{% endblock %}
```
Z principu by žádný obsah neměl být definován přímo v šabloně, nýbrž by měl být do stránky vkládán generátorem z proměnných, nebo ze sázeného obsahu. V rámci modelové implementace je toto nepsané pravidlo dodržováno.

### <span id="page-25-0"></span>**5.3 Automatické generování vícevrstvé navigace**

Obsah modelové implementace je dělen do stromové datové struktury o potenciálně nekonečné hloubce, kdy každá část větve je v rámci generátoru vlastní kategorií, nikoliv stránkou. Pro modelovou implementaci bylo zvoleno, aby navigace byla generována v návaznosti na aktivní cestu ve stromě. Ve stránce jsou dvě různé navigace, jedna hlavní a vždy vidiětelná, která obsahuje rozdělení obsahu dle škol a druhá navigace, která zobrazuje aktivní větev stromu.

První vrstvou struktury jsou hlavní sekce, v rámci implementace pojemnované jako  $L_1$ , které jsou vypsány vždy ve vlastní navigaci. Pod touto navigací je zobrazen seznam všech kategorií, které vybraná položka v  $L_1$  obsahuje. Pokud uživatel zvolí kteroukoliv položku v  $L_2$ , v navigaci se objeví další sloupec, který obsahuje všechny podkategorie vybrané položky, tedy všechny podkategorie ve vrstvě  $L_3$ . Takto lze stromem procházet potenciálně do nekonečna. Styly modelové šablony ovšem počítají s maximální hloubkou čtyř subkategorií.

Tato funkcionalita je implementována pomocí tří cyklů, z níchž jeden je vložený. První cyklus (příklad [5.7\)](#page-26-0) se provádí pro všechny rodiče aktivní ktegorie vrstev  $L_2, L_3, \ldots, L_n$ 

<span id="page-25-1"></span><sup>5</sup><https://tera.netlify.com/docs/#safe>

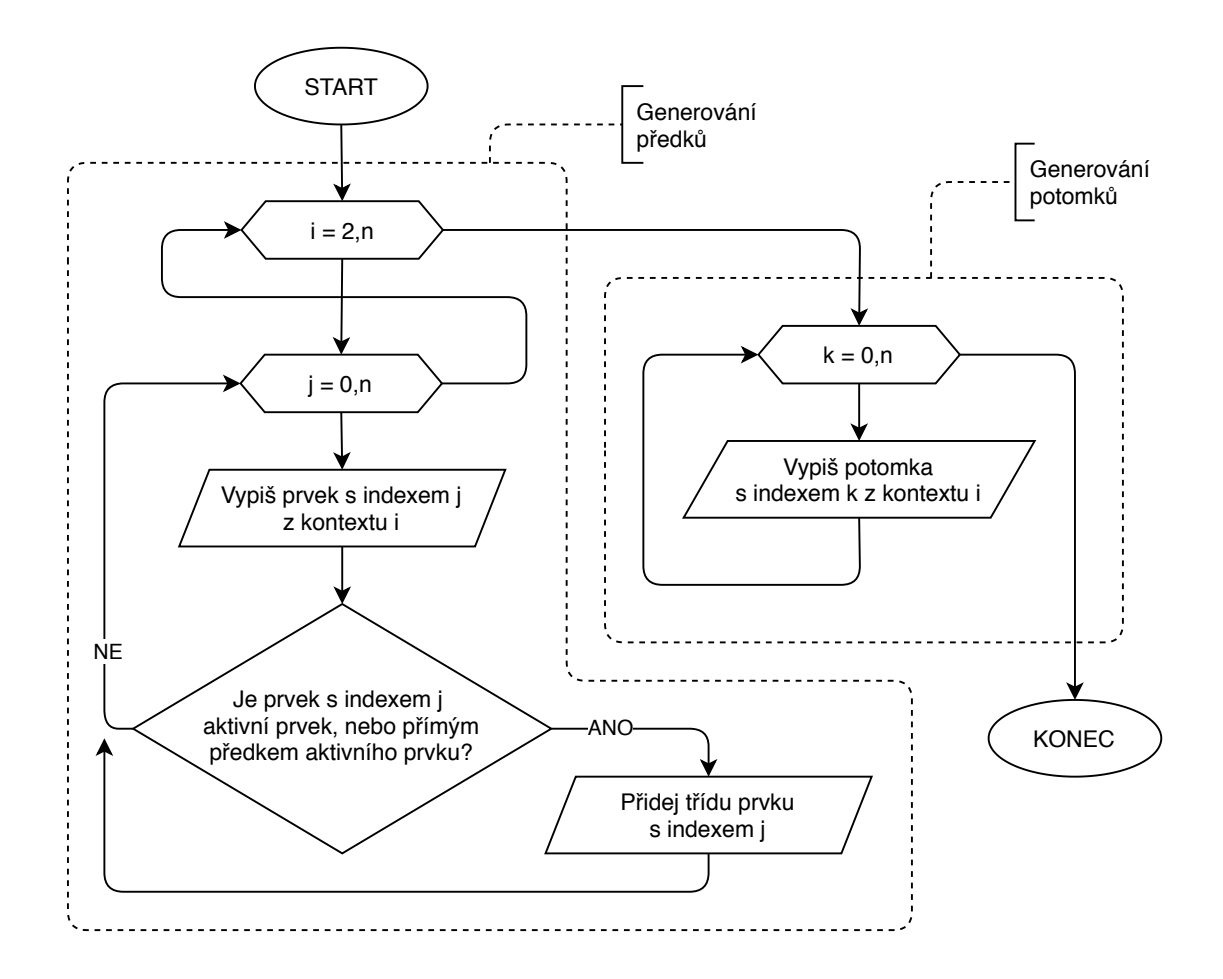

Obrázek 5.1: Diagram průběhu generování vícevrstvé navigace

kde  $n$  je aktuílní vrstva. V každé iteraci se mění kontext, ve kterém generátor pracuje. Z daného kontextu generátor vypisuje pomocí vnořeného cyklem všechny subkategorie. Ve druhém cyklu (příklad [5.8\)](#page-27-1) se vypisují všichni potomci dané stránky, tedy potomci ve vrstvě  $L_{n+1}$ .

Fig. 5.7: Cyklus pro vypisování všech rodičů v dané větvi navigace

```
{% if section . ancestors %}
     {% for s in section . ancestors %}
           {\mathcal{K}} if loop.index < 2 \lambda}{\mathcal{K}} continue \lambda}{\mathcal{K}} endif \lambda}
           <ul >
           \{\% \text{ set } s = get\_section (path = s) \% \}\{\% for s in s. subsections \%\{\% \text{ set } s = get\_section (path = s) \% \}<li > <a href = " {{ s . permalink }} "
                      {% if current_path == s. path %}
```

```
class = " active "
                  {% elif current_path is containing (s. path ) %}
                       class = " ancestor "
                  {% endif %}
              > {{ s . title }} </a> </li >
         {% endfor %}
         </ul >
    {% endfor %}
{% endif %}
```
Fig. 5.8: Cyklus pro vypisování všech potomků dané stránky do navigace

```
{% if section . subsections %}
    <ul >
    {% for s in section . subsections %}
         \{\% \text{ set } s = get\_section (path = s) \% \}<li > <a href = " {{ s . permalink }} " > {{ s . title }} </a> </li >
    {% endfor %}
    </ul >
{% endif %}
```
#### <span id="page-27-0"></span>**5.4 Rozšíření šablony**

Ve výchozím stavu generátor neumí vkládat nic jiného, než je uvedeno ve specifikaci CommonMark, viz. sekce [3.2.1.](#page-14-0) Dle požadavků modelového webu je nutné, aby generátor uměl vkládat videa přímo do stránky. Taková funkcionalita není soušástí specifikace CommonMark a je tedy potřeba rozšířit generátor. Nejvhodnějším způsobem přidání vlastních funkcionalit je využití filtrů, které se v rámci generátoru nazývají "shortcode".

Principem vlastních filtrů je to, že si uživatel vytvoří vlastní šablonu, kterou lze vyvolat speciální řídící sekvencí přímo z obsahu. Každý tento shortcode může pracovat s libovolným množstvím proměnných a po zpracování vloží do místa vyvolání zkompilovaný HTML kód. Lze tedy tvrdit, že shortcode je v své podstatě imperativní funkce, která umí pracovat s parametry.

Pro tvorbu těchto filtrů je v generátoru Zola určena složka templates/shortcodes, která obsahuje jejich HTML šablony a kód pro zpracování generátorem. Název HTML souboru definuje název vlastního filtru. Vytvoříme-li uvitř této složky soubor nazvaný video.html, budeme v obsahu schopni využívat vlastní filtr s názvem video.

Fig. 5.9: Příklad jednoduchého filtru s jedním atributem

```
< video controls > < source src = " {{ src }} " > </ video >
```
V příkladu [5.9](#page-28-0) bude filtr očekávat atribut src a bude vracet jednoduchý HTML kód pro vložení videa do stránky. Tento filtr lze vyvolat kdekoliv v obsahu, tedy v kterémkoliv souboru s koncovkou .md. Za názvem filtru se do závorky uvádí parametry oddělené čárkou. U posledního parametru se čárky nevuvádí, což platí i v případě, kdy se uvádí pouze jeden parametr, jako je tomu v příkladu [5.10.](#page-28-1)

Fig. 5.10: Vyvolání vlastního filtru s jedním parametrem

```
{f \; \text{video}(src = "video. webm") }
```
V rámci vybraného generátoru není nutné specifikovat atributy na jeden řádek a lze je pro přehlednost vypisovat na více řádků, jako tomu je například u programu [5.13,](#page-29-0) zůstane-li dodržena koncepce oddělení atributů čárkou, tedy že poslední atribut vždy zůstane bez čárky. Výstupem této direktivy bude následující HTML kód.

Fig. 5.11: Výstup direktivy z příkladu [5.9](#page-28-0)

<span id="page-28-2"></span>

|  | <video controls=""><source src="video.webm"/></video> |
|--|-------------------------------------------------------|

Součástí požadavků pro modelový web jsou i citace přiložených souborů a videí. Existující filtr je tedy třeba rozšířit o možnost přiložení různých metadat. Tato metadata ovšem nejsou pro vložení videa povinná. Ve specifikaci vlastních filtrů lze využívat všechny operátory, které generátor nabízí. Nejlepším přístupem k tomuto problému je tedy využití jednoduchých podmínek, které kontrolují, zda je každá z hodnot zadána jako parametr a v případě že ano, vepíše se do obsahu. Atributy ošetřené podmínkami tedy nejsou povinné, zatímco nevyplněný atribut src by při generování vyvolal chybu.

V následujícím příkladu jsou přidány podmínky pro kontrolu a případné vložení, jimiž jsou název videa (title), jméno autora (author) a rok vytvoření (year).

```
Fig. 5.12: Filtr pro vkládání videa s využitím podmínek
```

```
< video controls > < source src = " {{ src }} " > </ video >
{% if title or year and author %}
<div class = " metadata " >
    {% if title %}{{ title }}{% endif %}
    {% if author and year %}
         ({{ year }} , {{ author }})
    {% endif %}
</div >
{% endif %}
```
Filtr je možné opět vyvolat pomocí stejné direktivy kdekoliv v obsahu, ovšem nyní lze libovolně přidat parametry pro metadata.

Fig. 5.13: Vyvolání filtru [5.12](#page-29-1) s formátováním na řádky

```
{{ video (
    src="video.webm",
    title="Název videa",
    author = "Jméno autora",
    year = " 2020 "
) }}
```
Protože byly zadány všechny povinné i nepovinné atributy, výtupem toho filtru budou i části kódu s metadaty.

```
Fig. 5.14: Výstup direktivy z příkladu 5.13
```

```
< video controls > < source src = " video . webm " > </ video >
<div class = " metadata " >
    Název videa (2020, Jméno autora)
</div >
```
Pro modelový web byla zvážena možnost vypisování obsahu automaticky, tedy že program zkontroluje složku s obsahem a pokud narazí na soubor se specifikovanou koncovkou, vypíše jej do obsahu podle daných pravidel. Generátor Zola umožňuje prohledávání složek a práci se soubory, v rámci Zoly takzvanými "assety". Tuto funkcionalitu lze tedy implementovat jednoduchým cyklem a filtem, které zpracují všechny případné soubory ve složce dané stránky. Zoubory lze filtrovat mnoha způsoby, z nichž je nejuniverzálnější funkce matching(), která dovoluje filtrovat vstup regulárními výrazy dle implemen-tace regex v jazyce Rust<sup>[6](#page-30-0)</sup>. V následujícím příkladu je pro ilustraci této funkcionality implementován program vypisující obrázky s předem definovanými koncovkami.

Fig. 5.15: Automatický výpis obrázků s pevně definovanými koncovkami

```
{% if section . assets %}
     {% for asset in section . assets %}
           \{\% \text{ if } \text{asset is matching}(\text{''}\.\text{(.?i:jpg|gif|png)}\text{''}) \text{''} \}<img src= " {{ get_url ( path = asset ) }} " alt= " {{ asset
                    }} " >
           {% endif %}
     {% endfor %}
{% endif %}
```
Toto řešení ovšem není ve výsledném modelu implemntováno, protože jedním z požadavků je možnost vkládání souborů na libovolné místo v obsahu. Na stejném principu je ovšem vytvořen filtr pro vládání souborů, který tento požadavek splňuje. Výhodou filtru je, že ho lze vyvolat kdekoliv v obsahu a není vázán na pevně dané místo v šabloně. Ten očekává alespoň jeden parametr uvádějící název souboru bez koncovky, pro dle kterého pak filtr vyhledá všechny různé formáty s tímto názvem a ty vloží do stránky. Druhým libovolným parametrem je název souboru, který se do stránky vloží místo názvu souboru. to umožňuje uivateli volně pracovat s názvy souborů v souborvé struktuře bez ovlivnění obsahu stránky.

Fig. 5.16: Filtr pro výpis souborů s automatickým hledáním

```
{% if section . assets and filename %}
<div class = " file " >
    <div class = " title " >
         {% if title %}
```

```
6https://docs.rs/regex/1.3.6/regex/
```

```
{{ title }}
         {% else %}
              {{ filename }}
         {% endif %}
    </div >
    {% for asset in section . assets %}
         \{\% if asset is matching (section.path \sim filename \sim "\backslash..*
             $ " ) %}
              <a href = " {{ get_url ( path = asset ) }} " class = " format " >
                  {{ asset | split ( pat = " . " ) | last }} </a>
         {% endif %}
    {% endfor %}
</div >
{% endif %}
```
V první části filtr zkontroluje, zda byl vyplněn parametr title a v přípdě že ano, nastaví ho jako název souoru v obsahu. V opačném případě využije název souboru samotného. Ve druhém kroku nastává kontrola, zda se ve složce nacházejí soubory (mimo hlavní soubor \_index.md) a pokud ano, přes všechny soubory se iteruje kontrola, zda soubor splňuje podmínku názvu. Kontrola této podmínky je tvořena kombinací proměnných generátoru a regulárního výrazu. Každý soubor který splňuje podmínku je poté vypsán do obahu jako přímý odkaz k jeho stažení.

Jako text v odkazu se použije koncovka souboru, která se záskává spojením několika filtrů, tedy filtru split(pat="."), který rozdělí řetězec podle znaku tečka do pole a navazující filtr last vrátí poslední položku v poli. Tím filtr získá samotnou koncovku souboru.

Filtr lze vyvolat stejně, jako je tomu u filtru pro vkládání videa. Název filtru je opět definován názvem souboru tmeplates/shortcodes/document.html a bude jím tedy název document().

Fig. 5.17: Vyvolání filtru [5.16](#page-30-1)

```
{{ document (
    filename = " pracovni - list " ,
```

```
title = " Pracovn í list "
) }}
```
V příkladu [5.17](#page-31-0) je definován i nepovinný atribut title, který kvůli přehlednosti umožňuje nastavit název. Atribut filename definuje název souboru ve složce bez koncovky. Všechny soubory, které chce uživatel vypsat, musí tedy mít stejný název a musí se lišit pouze koncovkou. Jsou li ve složce soubory s názvem pracovni-list a koncovkami pdf, odt, djvu a ps, bute výstupem filtru následující HTML.

#### Fig. 5.18: Výstup direktivy z příkladu [5.17](#page-31-0)

```
<div class = " file " >
     <div class = " title " > Pracovn í list </ div >
     <a href = " pracovni - list . pdf " > pdf </a>
     <a href = " pracovni - list . odt " > odt </a>
     <a href = " pracovni - list . djvu " > djvu </a>
     <a href = " pracovni - list . ps " > ps </a>
</div >
```
#### <span id="page-32-0"></span>**5.5 Optimalizace**

Optimalizace modelové implementace je provedena na základě článku ze serveru [Ca](#page-39-9)[lomel](#page-39-9) [\(2017\)](#page-39-9), který se věnuje sestavením užitečných rad pro optimalizaci webových stránek na serverech s omezeným připojením do sítě a pro zvýšení spokojenosti uživatelů z užívání optimalizovaného webu, jak je rozebráno v sekci [1.1.](#page-7-1)

Jak se na webu Colomel píše, provozování webserveru může být hodnotná zkušenost, ale zároveň může být i zkouškou trpělivosti. Chcete svým uživatelům předávat všechny vaše stránky a obrázky, ovšem máte jen omezenou šířku pásma, pomocí které můžete data přenášet. Pokud přetížíte své pipojení, klienti nevštěvující váš web server si budou myslet, že je pomalý a neresponzivní. Je tedy třeba webový server nastavit tím nejlepším možným způsobem s cílem získat co nejvíce návštěv a zlepšit zážitek vašim návštěvníkům. Následující rady slouží ke snížení zátěže serveru, ke zrcyhlení odesílání stránek a k zastavení nechtěnného a škodlivého provozu.

Práce se věnuje pouze technickým optimalizacím spojených s tvorbou samotné webové stránky, nikoliv však optimalizacím sítě, web serveru a vizuálního návrhu. Nenačítá-li se stránka během několika vteřin, většina uživatelů jednoduše odejde. Cílem této sekce je provést optimalizace, které urychlí načítání modelové implementace.

#### <span id="page-33-0"></span>**5.5.1 Typy a kvalita obrázků**

Fotografie a grafika využívají mnohem více dat pro přenos než běžný HTML text a je tedy nutné provést optimalizaci (kompresi) obrázků na co nejmenší možnou velikost souborů. Obrázky není třeba renderovat na více než 72 dpi a pro každý druh grafiky je třeba zvolit vhodný tofmát, tj. formát JPEG pro fotografie a formáty PNG či SVG pro jednoduchou grafiku. Rastrové obrázky mají pouze potřebné rozlišení, tedy maximálně hodnotu největšího rozlišení, které se ve stránce bude zobrazovat. Klíčové je také nevyužívat obrázky v případě, kde je lze nahradit čístým HTML a CSS.

Obrázky ve formátu JPEG mají velice efektivní ztrátovou kompresi, pomocí které lze zredukovat velikost obrázku o značnou část. Autor článku tvrdí, že většinu obrázků lze komprimovat až o 50% bez viditelné ztráty na kvalitě. Své obrázky dokonce zkomprimoval ze 27 kilobajtů na pouhých 8 kilobajtů s JPEG kompresí 60%.

#### <span id="page-33-1"></span>**5.5.2 Ikona** *favicon.ico*

Původně je *favicon.ico* výtvorem firmy Microsoft, kdy její Internet Explorer automaticky odesílal požadavek na pevnou URL /favicon.ico od kořene webového serveru. Jde o malou ikonku, která se dnes zobrazuje u každé záložky s webovou stránkou. Problémem je to, že se požadavkům o ní nelze vyhnout a vždy se počítá s tím, že ikona na web serveru existuje. Odesílá se vždy s každou stránkou a některé prohlížeče se po ní dotazují z neznámých důvodu dvakrát. Autor článku uvádí, že u některých serverů bylo až 30% přenesených dat využito jen na servírování ikony.

Principem optimalizace je udržet ikonu ji co nejmenší, v nejlepším případě tak malou, že se vejde do jednoho TCP paketu, tedy do velikosti 1460 bajtů na většině systémů. Toho lze docílit tím, že ikona nebude větší než 16x16 pixelů s nízkou barevnou hloubkou, nejlépe s pouze čtyřmi barvami. Také je možné poslat pouze 1x1 pixelů veliký prázdný obrázek, nebo vracet stavový kód 204[7](#page-34-1) a neodesílat ikonu žádnou.

#### <span id="page-34-0"></span>**5.5.3 Obecné HTML optimalizace**

Redukcí nepotřebných znaků v HTML lze také ušetřit značnou část přenosu dat. Dobrými praktikami mohou být:

- nepoužívání HTML komentářů,
- využití CSS pro formátování stránek,
- využití oddělovače nebo elementu span namísto tabulek,
- odstranění přebytečných tagů a prázdných mezer a řádků,
- vytvoření obrázkových náhledů namísto odesílání obrázků v plném rozlišení,
- recyklování již použitých obrázků a tlačítek.

Přesunout do

návrhu pro

rozšíření?

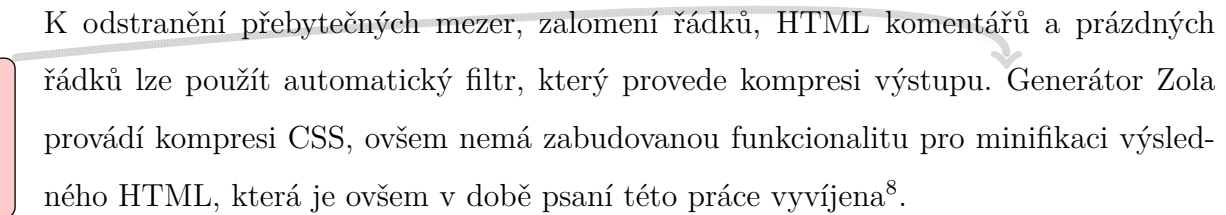

Touto redukcí lze ušetřit 2% přenosu dat oproti ručně psanému neoptimalizovanému kódu. Je-li průměrná velikost stránky sto kilobajtů, lze touto optimalizací ušetřit dva kilobajty při každém odeslání stránky. Při odeslání sta tisíce stránek za měsíc je ve výsledku ušetřeno dvě stě megabajtů dat, které jsou jinak zbytečně odesílány uživatelům, kteří je stejně nezobrazí.

Další obecné rady pro optimalizaci HTML jsou uvedeny na serveru [Yahoo!](#page-40-11) [\(2020\)](#page-40-11), kde se uvádí spousta dalších způsobů ke zrychlení načítání stránky a k nižšímu vytížení sítě.

<span id="page-34-2"></span><span id="page-34-1"></span><sup>7</sup>204 No Content – Server úspěšně zpracoval požadavek, ale nevrací žádný obsah. <sup>8</sup><https://github.com/getzola/zola/issues/542>

Připojením externích CSS a JavaScript souborů je umožněno jejich ukládání do paměti cache, což snižuje HTTP požadavky vůči serveru. Je-li obsah těchto souborů přímo ve stránce, je odesílán pokaždé s novou stránkou a to vede ke zbytečnému vytěžování sítě. S tím souvísí i velikost stránek, kdy soubory větší než je daná maximální velikost se do paměti cache neukládají a je proto dobré tuto velikost nepřekračovat.

U starých zařízení jsou pevně dané velikosti, například v roce 2011 byly limity 25.6K u iOS nebo 5M u Firefoxu. Mám je zde uvádět, i když se to rychle mění, nebo to stačí takhle obecně?

Připojením externího CSS přímo do hlavičky je umožněno progresivní vykreslování webové stránky, které urychluje "Time To First Byte", viz sekce [1.1.](#page-7-1) Naopak umístěním případných JavaScript souborů až na konec celé stránky se prioritizuje načítání viditelného obsahu před méně důležitými skripty.

Je také důležité udržovat validní HTML, kdy například chybějící atribut src="" způsobuje odesílání nevyžádaných požadavků na server.

HTML5 už specifikuje, aby prohlížeče kvůli prázdnému *src* neposílaly další požadavaek. Je tedy nutné uvádět tento příklad?

#### <span id="page-35-0"></span>**5.5.4 Videa a jejich vložení do stránky**

Výhody CDN a problematika sledování uživatelů.

### <span id="page-35-1"></span>**5.6 Správa obsahu a verzování**

Statické stránky neumožňují správu uživatelů v prámci webové aplikace, tedy že se případný editor nebo administrátor přihlásí a upravuje obsah klikáním, či psaním ve WYSIWYG[9](#page-35-2) editoru. Správu uživatelů lze jednoduše řešit omezením přístupu na web server, kde jen oprávnění uživatelé mohou do obsahu zasahovat. To je ovšem velmi tězkopádné řešení, protože neumožňuje práci více uživatelům najednou a neudržuje

<span id="page-35-2"></span><sup>9</sup>What You See Is What You Get – Princip editoru který během psaní formátuje text tak, jak bude ve výsledku vypadat, například LibreOffice Writer atd.

předešlé verze obsahu a historii úprav. Lepší alternativou je využití některého verzovacího systému. Pro účely modelové implementace byl vybrán distribuovaný verzovací systém Git, jak je vysvětleno v sekci [5.1.](#page-20-1)

# <span id="page-37-0"></span>**6. Vyhodnocení modelové implementace**

- <span id="page-37-1"></span>**6.1 Návrhy pro rozříšení systému**
- <span id="page-37-2"></span>**6.2 Implementace rozšíření**

# <span id="page-38-0"></span>**Závěr**

## <span id="page-39-0"></span>**Seznam použité literatury**

- <span id="page-39-9"></span>Calomel (2017). Webserver optimization and bandwidth saving tips. [https:](https://calomel.org/save_web_bandwidth.html) [//calomel.org/save\\_web\\_bandwidth.html](https://calomel.org/save_web_bandwidth.html). Cit. 2020-03-23.
- <span id="page-39-10"></span>Chacon, S. (2009). Why git is better than x. [http://z.github.io/](http://z.github.io/whygitisbetter/) [whygitisbetter/](http://z.github.io/whygitisbetter/). Cit. 2020-03-26.
- <span id="page-39-5"></span>Cimpanu, C. (2015). How static site generators work. [https://web.](https://web.archive.org/web/20200316165614/https://news.softpedia.com/news/How-Static-Site-Generators-Work-482007.shtml) [archive.org/web/20200316165614/https://news.softpedia.com/news/](https://web.archive.org/web/20200316165614/https://news.softpedia.com/news/How-Static-Site-Generators-Work-482007.shtml) [How-Static-Site-Generators-Work-482007.shtml](https://web.archive.org/web/20200316165614/https://news.softpedia.com/news/How-Static-Site-Generators-Work-482007.shtml). Cit. 2020-03-16.
- <span id="page-39-2"></span>CVE Details (2020a). Php : Vulnerability statistics. [https://www.cvedetails.](https://www.cvedetails.com/product/4096/Wordpress-Wordpress.html?vendor_id=2337) [com/product/4096/Wordpress-Wordpress.html?vendor\\_id=2337](https://www.cvedetails.com/product/4096/Wordpress-Wordpress.html?vendor_id=2337).
- <span id="page-39-3"></span>CVE Details (2020b). Wordpress : Vulnerability statistics. [https://www.](https://www.cvedetails.com/product/4096/Wordpress-Wordpress.html?vendor_id=2337) [cvedetails.com/product/4096/Wordpress-Wordpress.html?vendor\\_id=2337](https://www.cvedetails.com/product/4096/Wordpress-Wordpress.html?vendor_id=2337).
- <span id="page-39-8"></span>Dominik, C. (2008). Technical description in 24 words. [https://orgmode.org/worg/](https://orgmode.org/worg/org-quotes.html) [org-quotes.html](https://orgmode.org/worg/org-quotes.html). Cit. 2020-04-15.
- <span id="page-39-6"></span>Gouy, I. (2020). The computer language benchmarks game. [https://benchmarksgame-team.pages.debian.net/benchmarksgame/](https://benchmarksgame-team.pages.debian.net/benchmarksgame/which-programs-are-fastest.html) [which-programs-are-fastest.html](https://benchmarksgame-team.pages.debian.net/benchmarksgame/which-programs-are-fastest.html).
- <span id="page-39-7"></span>Gruber, J. (2004). Markdown. [https://web.archive.org/web/20200227143926/](https://web.archive.org/web/20200227143926/https://daringfireball.net/projects/markdown/) [https://daringfireball.net/projects/markdown/](https://web.archive.org/web/20200227143926/https://daringfireball.net/projects/markdown/). Cit. 2020-02-27.
- <span id="page-39-1"></span>HOFFMAN, B. (2013). Improving search rank by optimizing your time to first byte. [https://web.archive.org/web/20190416124447/https://moz.com/blog/](https://web.archive.org/web/20190416124447/https://moz.com/blog/improving-search-rank-by-optimizing-your-time-to-first-byte) [improving-search-rank-by-optimizing-your-time-to-first-byte](https://web.archive.org/web/20190416124447/https://moz.com/blog/improving-search-rank-by-optimizing-your-time-to-first-byte). Cit. 2020- 02-12.
- <span id="page-39-4"></span>Khandelwal, S. (2019). Flaw in elementor and beaver addons let anyone hack wordpress sites. *The Hacker News*.
- <span id="page-40-3"></span>Khandelwal, S. (2020). Critical bug in wordpress theme plugin opens 200,000 sites to hackers. *The Hacker News*.
- <span id="page-40-4"></span>LEONARD, S. (2016). Guidance on markdown: Design philosophies, stability strategies, and select registrations. RFC 7764, Internet Engineering Task Force. URL [https:](https://tools.ietf.org/html/rfc7764) [//tools.ietf.org/html/rfc7764](https://tools.ietf.org/html/rfc7764).
- <span id="page-40-6"></span>MacFarlane, J. (2019). Commonmark spec. <https://spec.commonmark.org/>. Cit. 2020-03-22.
- <span id="page-40-7"></span>MARTÍ, V. (2017). A formal spec for github flavored markdown. [https://github.](https://github.blog/2017-03-14-a-formal-spec-for-github-markdown/) [blog/2017-03-14-a-formal-spec-for-github-markdown/](https://github.blog/2017-03-14-a-formal-spec-for-github-markdown/). Cit. 2020-03-23.
- <span id="page-40-10"></span>Olšák, P. (1997). Proč nerad používám latex. [http://petr.olsak.net/ftp/olsak/](http://petr.olsak.net/ftp/olsak/bulletin/nolatex.pdf) [bulletin/nolatex.pdf](http://petr.olsak.net/ftp/olsak/bulletin/nolatex.pdf).

<span id="page-40-2"></span>OWASP (2017). Owasp top ten 2017. Technical report, OWASP.

- <span id="page-40-1"></span>PC MAGAZINE (2017). Definition of: dynamic web page. [https://web.archive.](https://web.archive.org/web/20170117040526/https://www.pcmag.com/encyclopedia/term/42199/dynamic-web-page) [org/web/20170117040526/https://www.pcmag.com/encyclopedia/term/42199/](https://web.archive.org/web/20170117040526/https://www.pcmag.com/encyclopedia/term/42199/dynamic-web-page) [dynamic-web-page](https://web.archive.org/web/20170117040526/https://www.pcmag.com/encyclopedia/term/42199/dynamic-web-page). Cit. 2020-02-12.
- <span id="page-40-0"></span>PC Magazine (2020). Definition of: static web page. [https://web.archive.](https://web.archive.org/web/20200223095514/https://www.pcmag.com/encyclopedia/term/static-web-page) [org/web/20200223095514/https://www.pcmag.com/encyclopedia/term/](https://web.archive.org/web/20200223095514/https://www.pcmag.com/encyclopedia/term/static-web-page) [static-web-page](https://web.archive.org/web/20200223095514/https://www.pcmag.com/encyclopedia/term/static-web-page). Cit. 2020-02-12.
- <span id="page-40-9"></span>SCHULTE, E., DAVISON, D., DYE, T. a DOMINIK, C. (2012). A multi-language computing environment for literate programming and reproducible research. *Journal of Statistical Software*, **46**(3), 1–24. ISSN 1548-7660. URL [http://www.jstatsoft.](http://www.jstatsoft.org/v46/i03) [org/v46/i03](http://www.jstatsoft.org/v46/i03).
- <span id="page-40-5"></span>SLANT (2020). What are the best markup languages? [https://web.](https://web.archive.org/web/20200210061112/https://www.slant.co/topics/589/~best-markup-languages) [archive.org/web/20200210061112/https://www.slant.co/topics/589/](https://web.archive.org/web/20200210061112/https://www.slant.co/topics/589/~best-markup-languages) [~best-markup-languages](https://web.archive.org/web/20200210061112/https://www.slant.co/topics/589/~best-markup-languages). Cit. 2020-02-10.
- <span id="page-40-8"></span>The Org Mode Developers (2020). *The Org Manual*.
- <span id="page-40-11"></span>Yahoo! (2020). Best practices for speeding up your web site. [https://developer.](https://developer.yahoo.com/performance/rules.html) [yahoo.com/performance/rules.html](https://developer.yahoo.com/performance/rules.html). Cit. 2020-04-21.

# **Seznam ukázek zdrojového kódu**

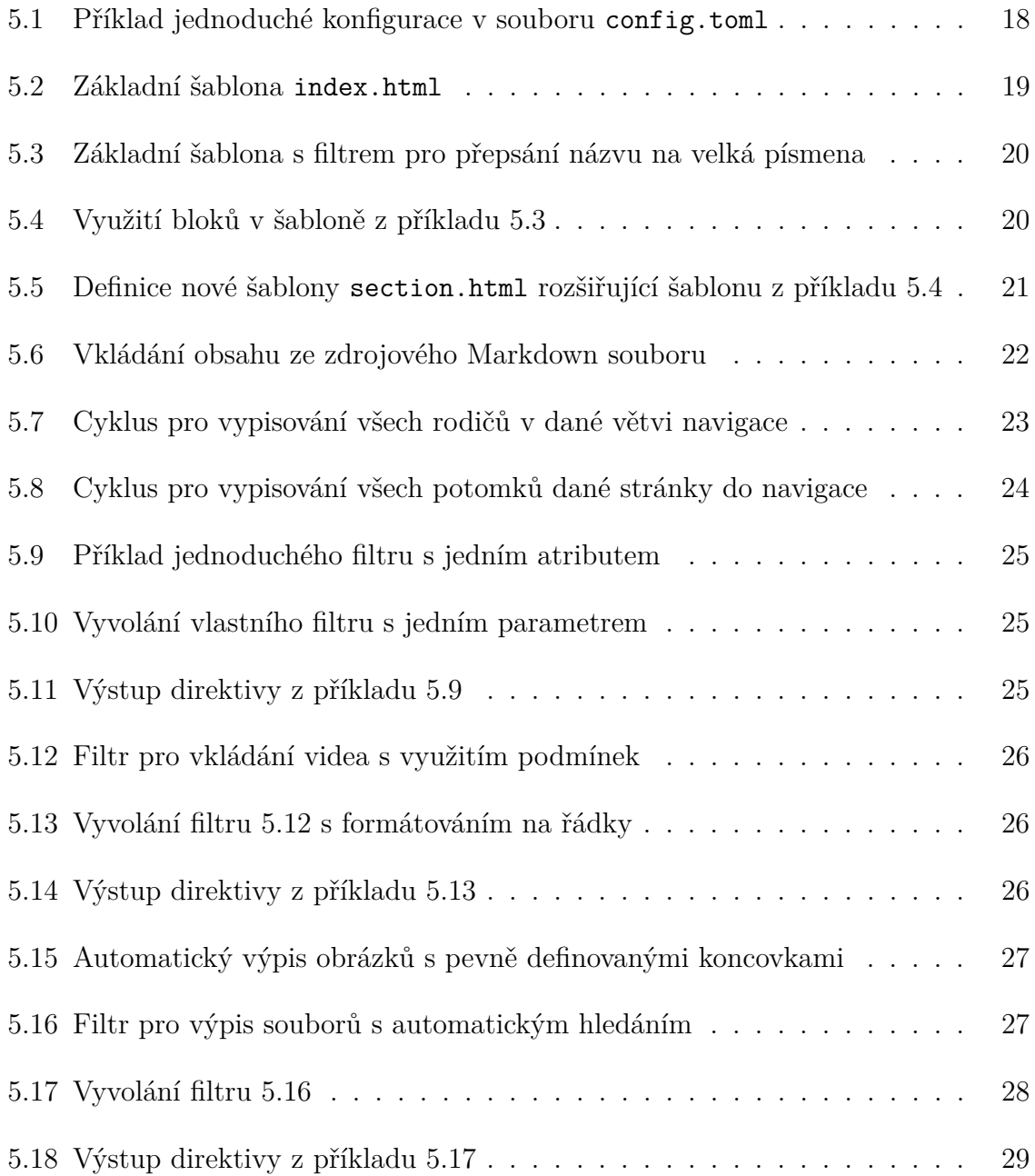